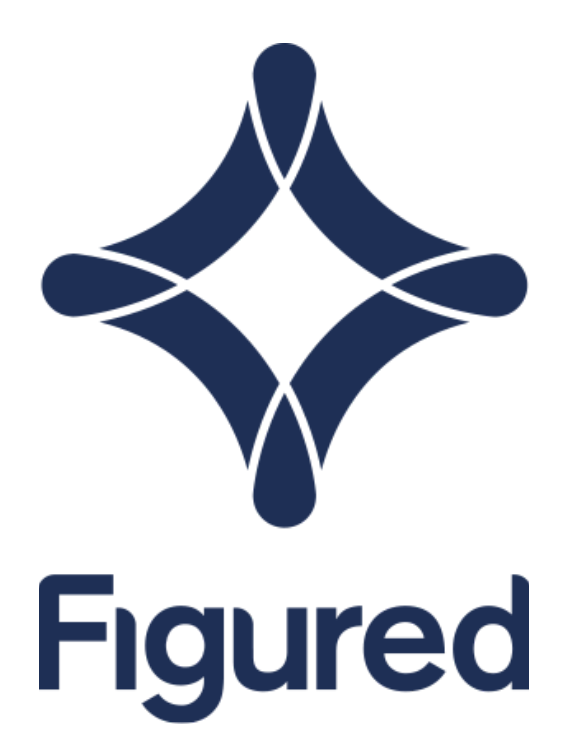

# Figured & Farm Source Setup

*Connecting your Figured milk tracker to your Fonterra supply number*

Figured's connection to Fonterra means that each month as Farm Source updates your total monthly milk production, those numbers come directly into your Fonterra milk tracker.

## Connecting Figured to your Farm Source supply number - Figured setup

In your Fonterra milk tracker settings you'll see an option to Add Supply Number.

### **Supply Number**

Enter your Fonterra supply number to receive updated quantities direct from Fonterra. You will also need to grant access to the account below to your Farm Source account as per these instructions.

Add Supply Number

After clicking that, you'll need to enter your supply number and accept the terms and conditions.

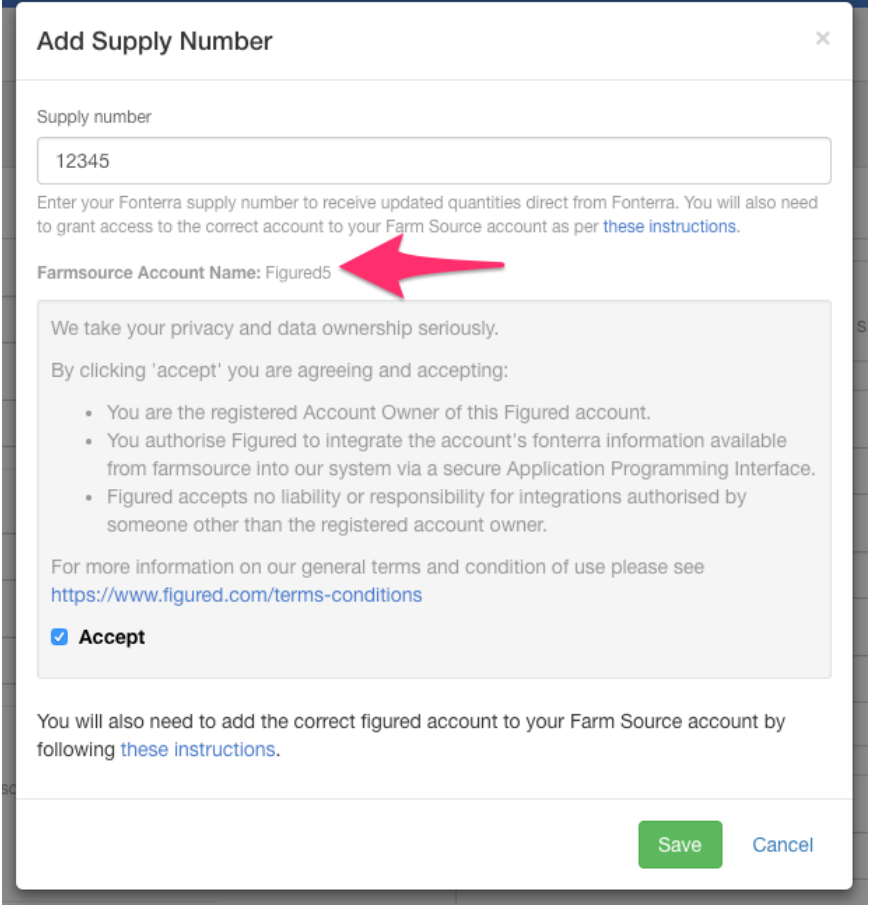

It is worth noting the Farm Source account name section as this is the name of the account you will use to grant Figured access to your production data.

*NOTE: This is subject to change, so use the displayed account name on your milk tracker as opposed to using the one displayed above.*

### Connecting Figured to your Farm Source supply number - Farm Source setup

After you've configured Figured, you'll need to login to your Farm Source account and head to your account name in the top right > Business Settings > Staff and 3rd Party Access.

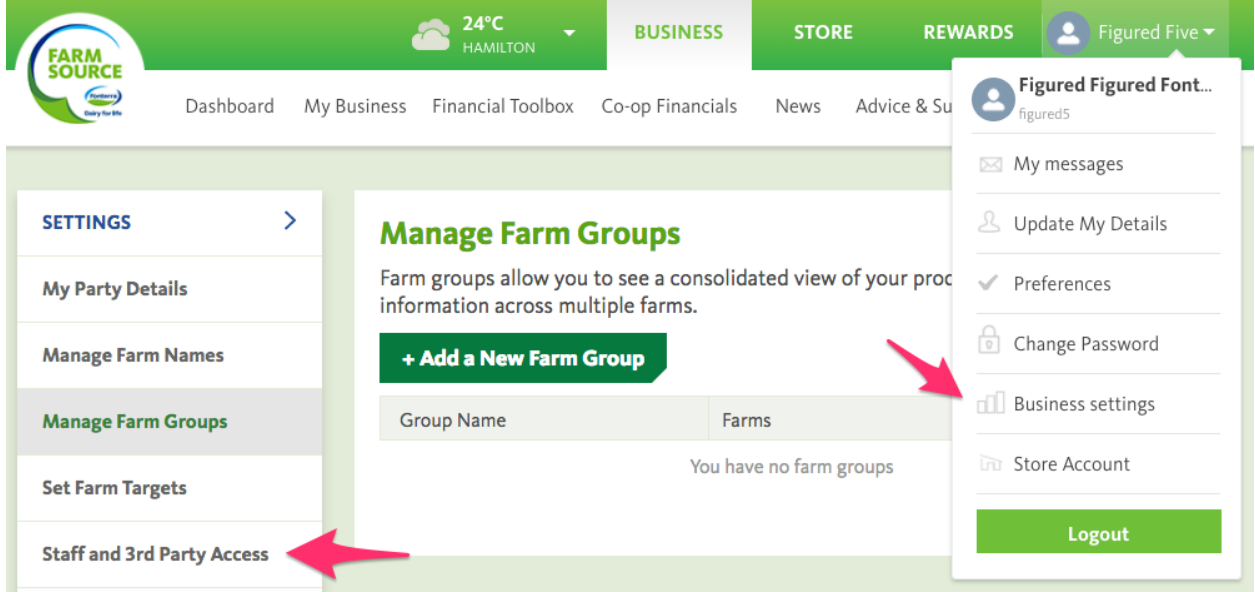

Next you'll want to click *+ Add New Person*.

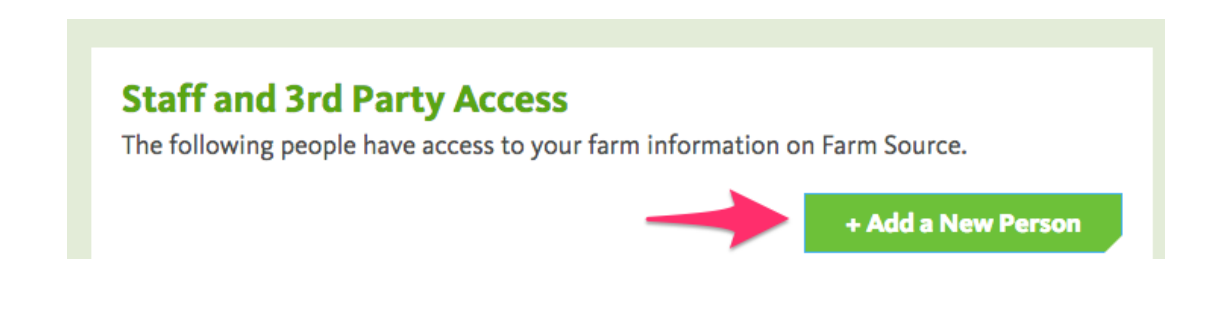

On the following page, you'll enter the **Figured username** that's displayed in your tracker settings. You can mark our role as a service provider.

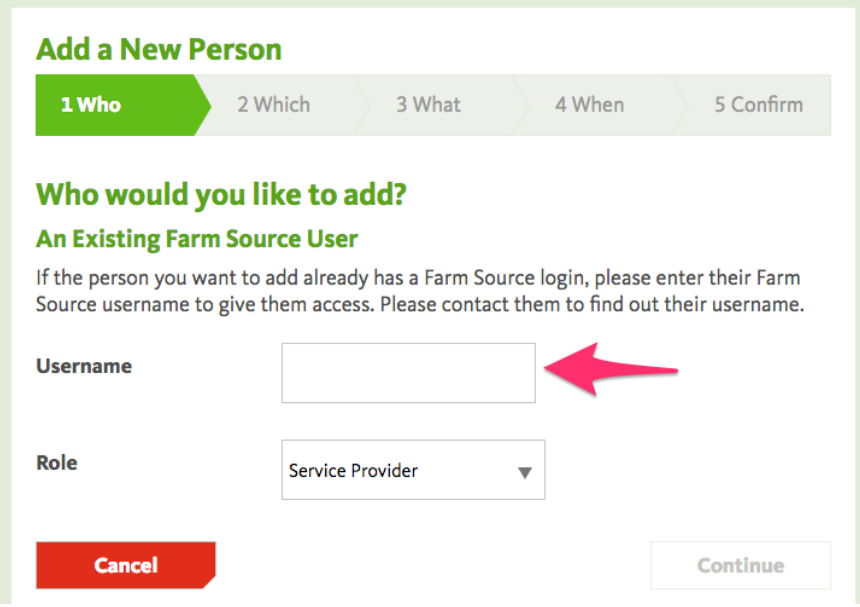

If you have access to multiple supply numbers, on the next page you can select the supply number(s) you wish to grant Figured access to.

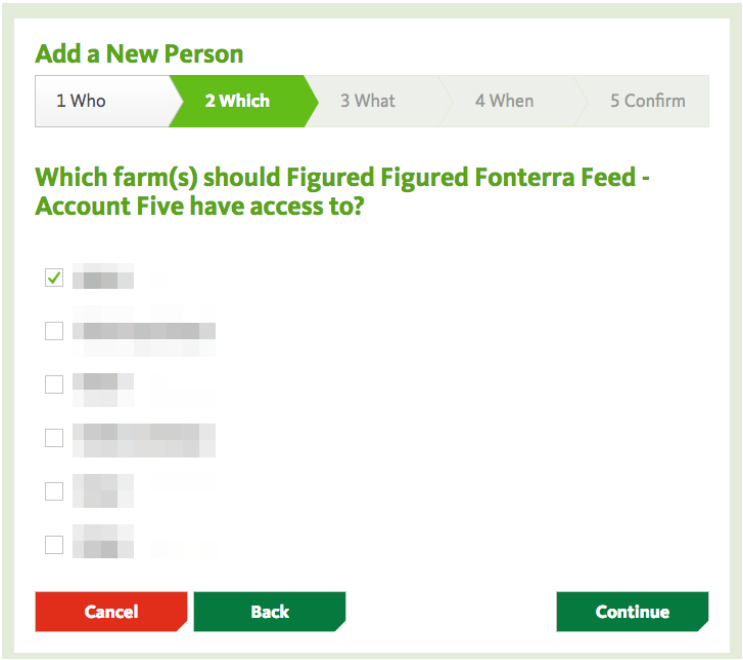

On the next page you will need to grant Figured access to **Production & Quality, Milk Quality,** and **Statements & Payment Estimator.**

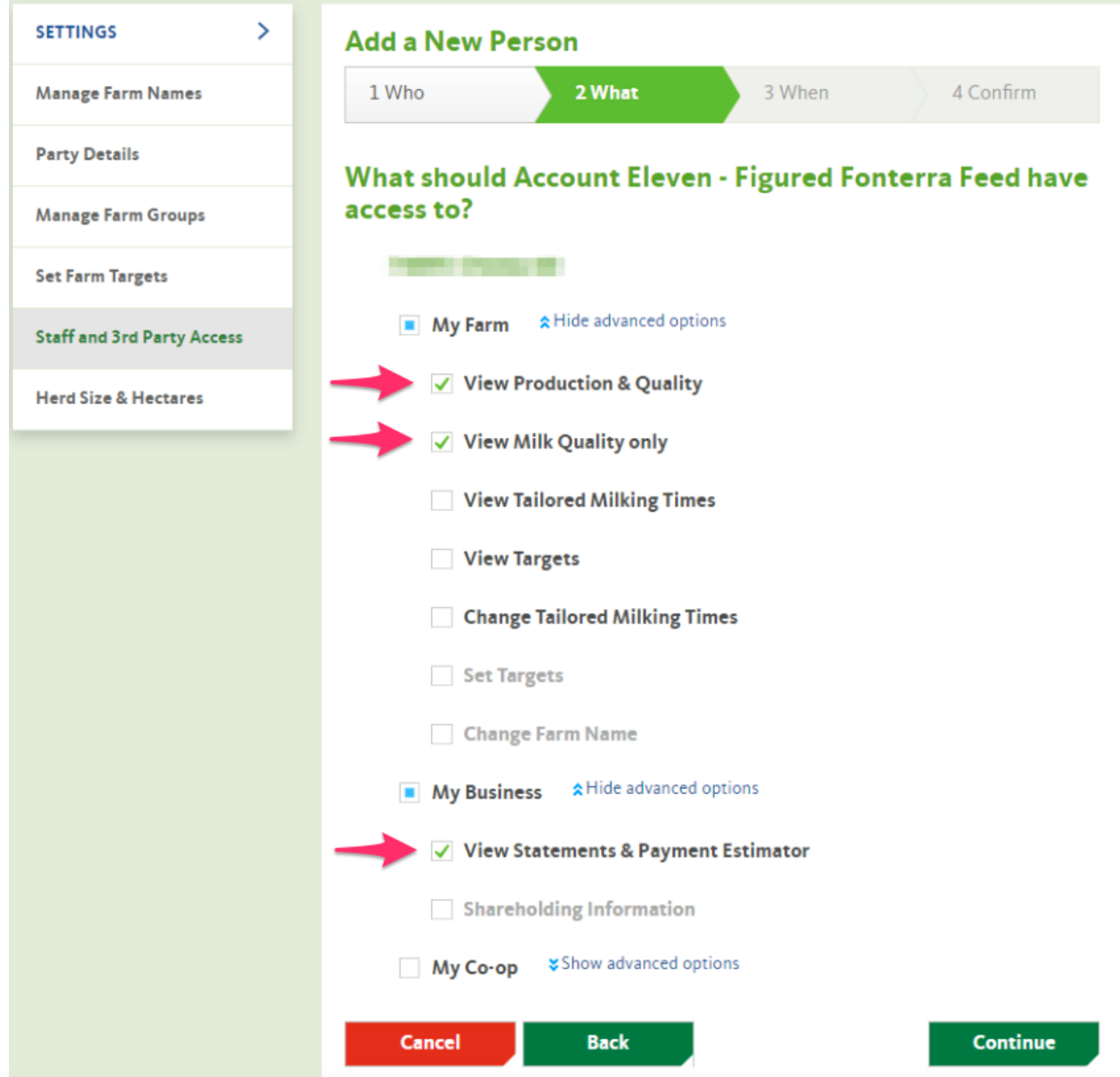

On the next page, you need to set how long you wish Figured to have access to your supply number - we recommend indefinitely which can then be revoked as needed.

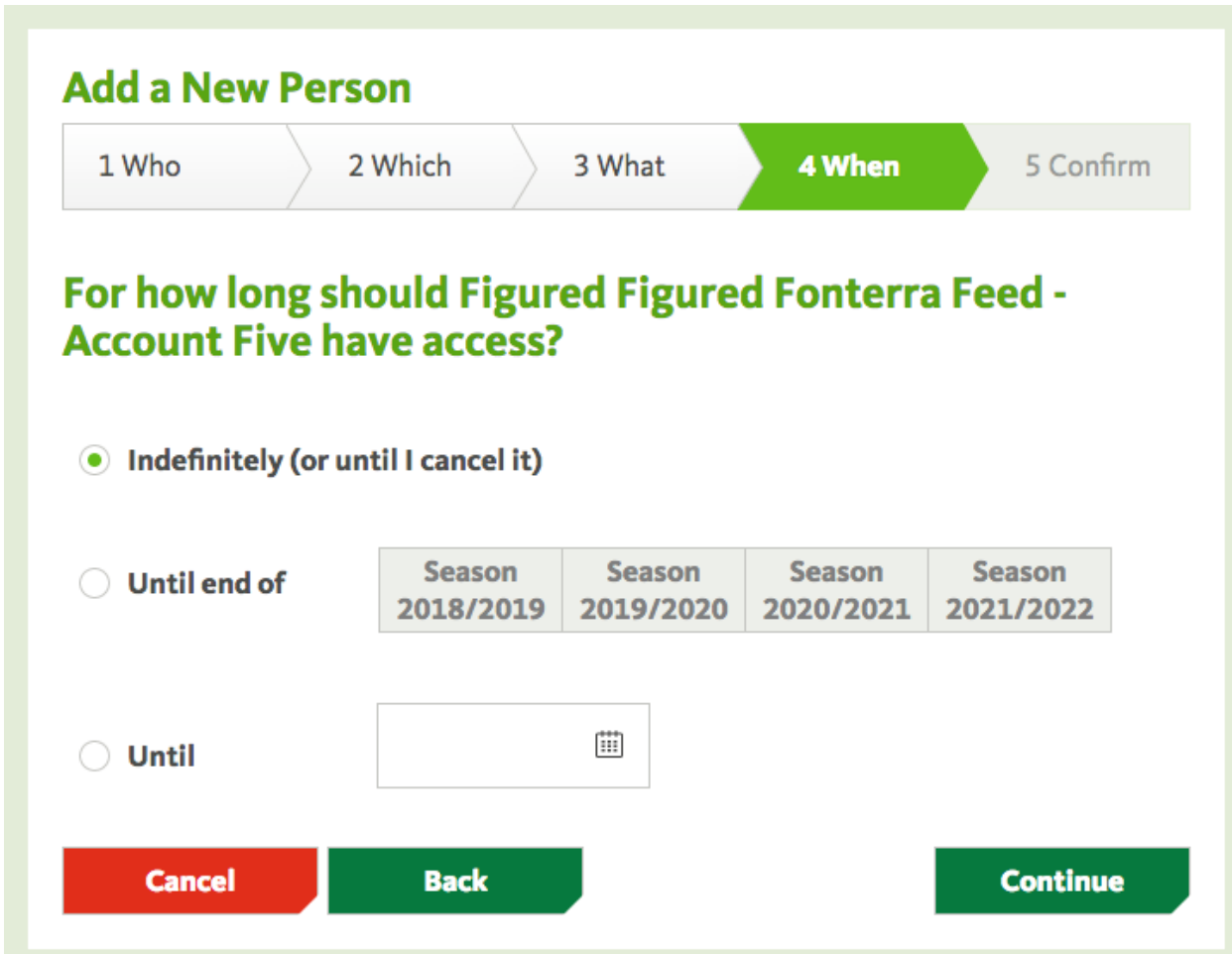

Once complete, head to final page and Confirm this access.

### Syncing Figured & Farm Source

Once you've granted Figured access to your supply number, the Figured team will verify the connection which will finalise the setup.

After that, if you head back into your milk tracker settings, your supply number will display *Verified* and you'll be able to complete a sync of historical production data.

#### **Supply Number**

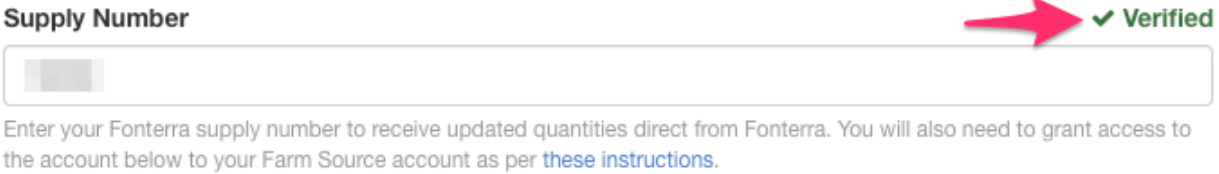

Farmsource Account Name: figuredfarmsource

#### Sync Fonterra Actuals

Replace historic seasonal data with actuals provided by Fonterra to ensure all historic data is accurate.

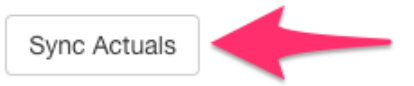

The sync from Farm Source will take about 10 minutes, and then all synced production data will display as a locked number in your milk tracker.

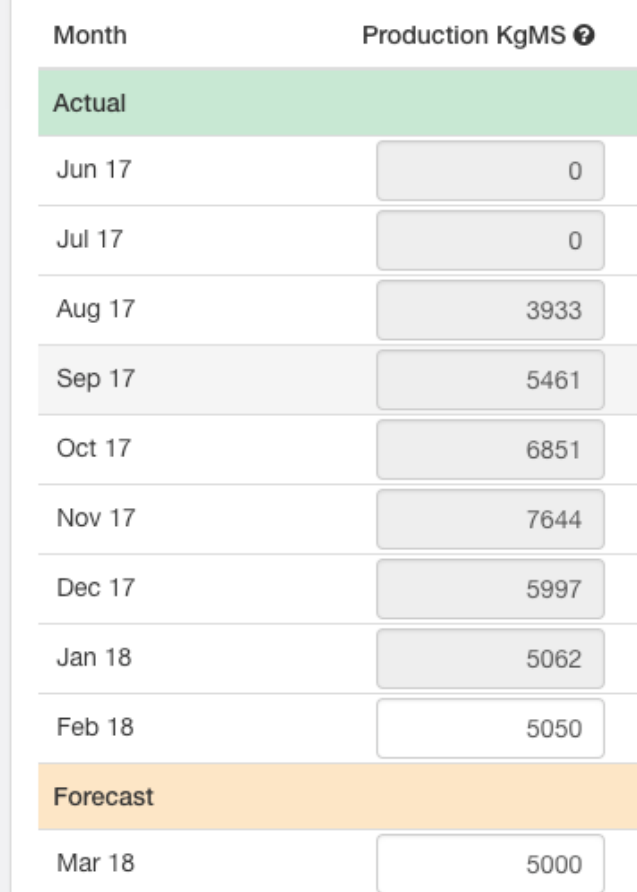